# **EPSON**

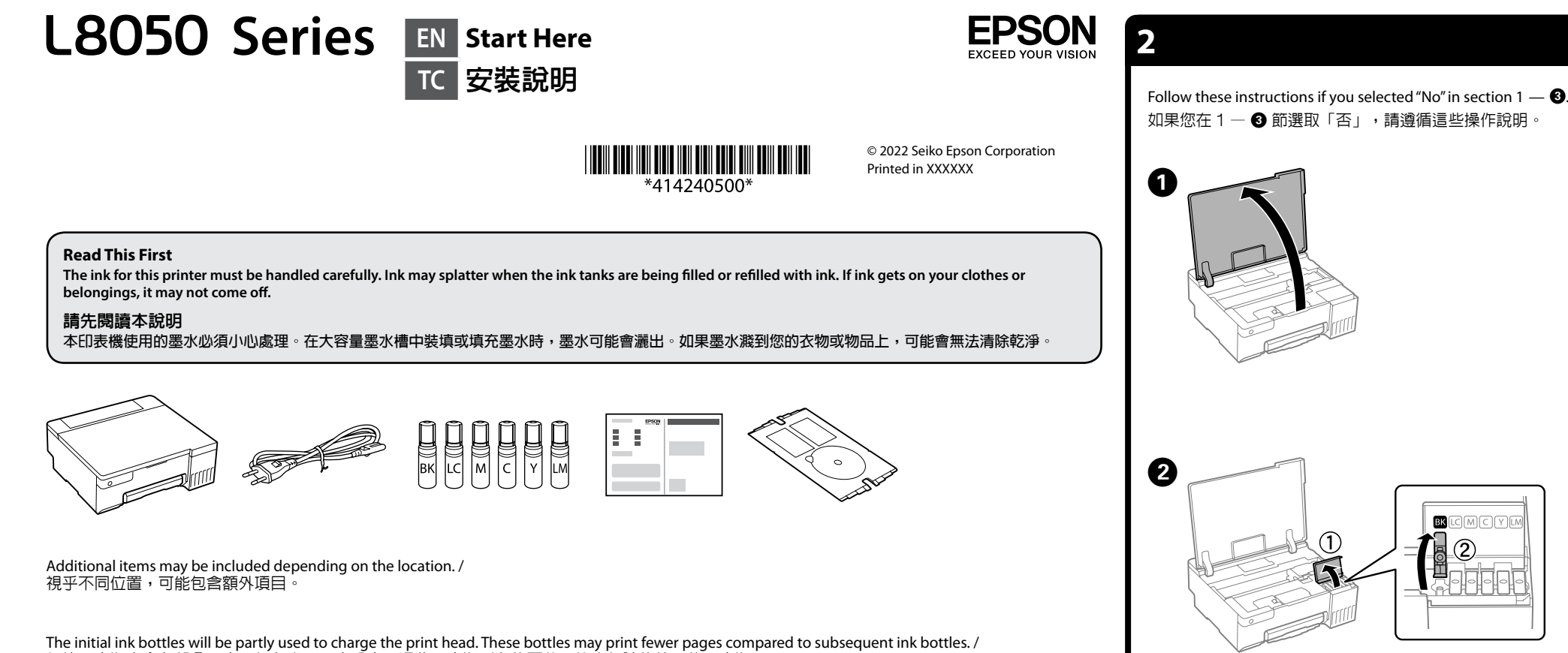

初始墨水瓶中會有部分墨水用於印字頭墨水設定。這些墨水瓶列印的頁數可能少於隨後使用的墨水瓶

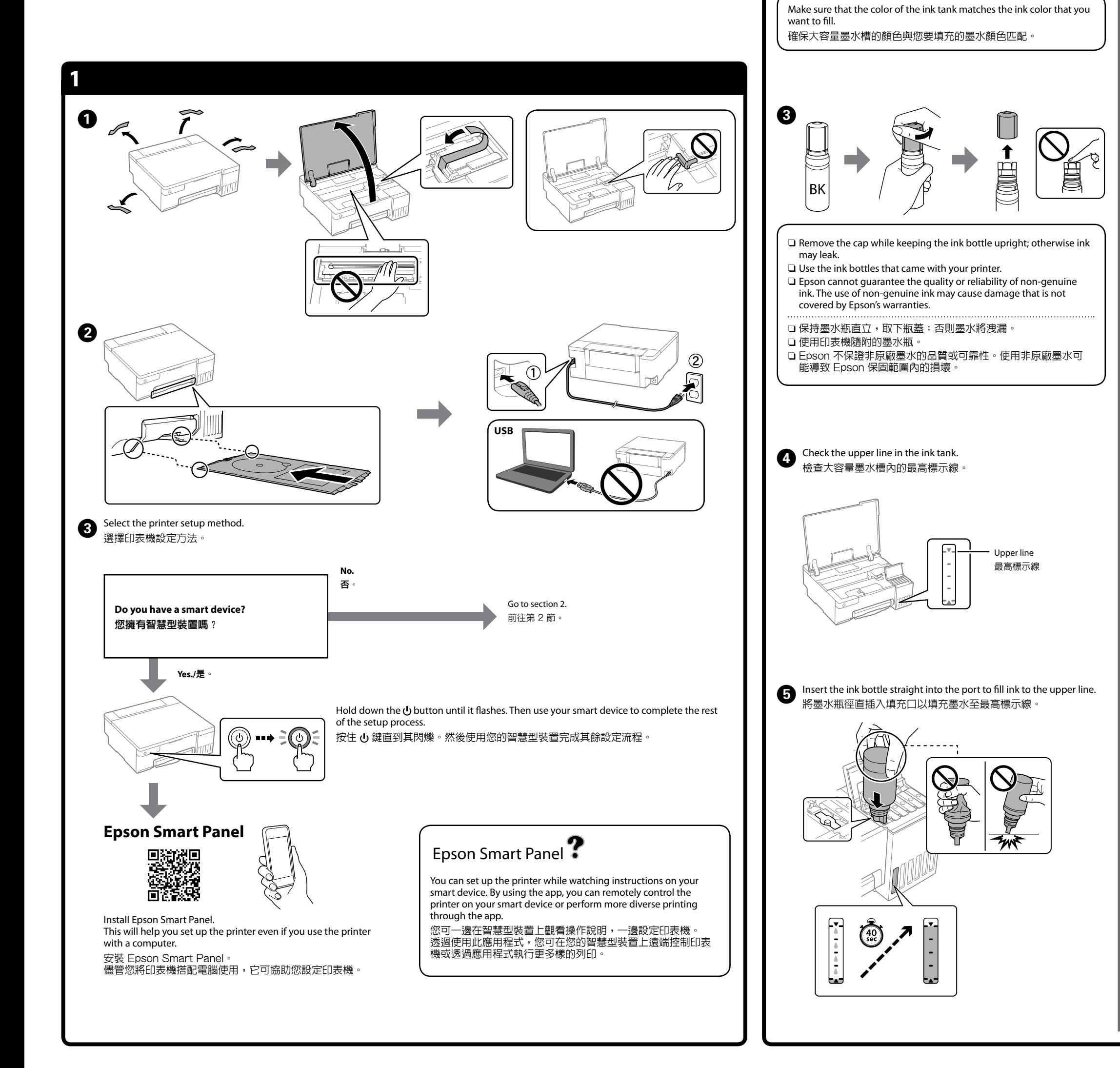

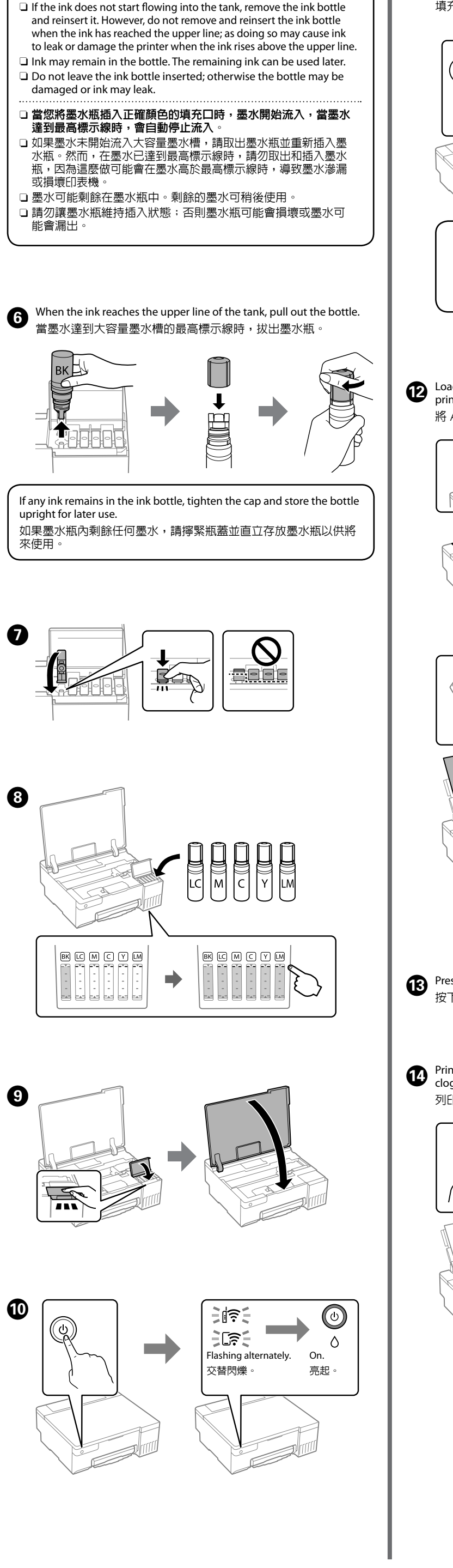

 $\exists$  When you insert the ink bottle into the filling port for the correct color, ink starts pouring and the flow stops automatically when

the ink reaches the upper line.

來使用

❸

 $\boldsymbol{\Theta}$ 

 $\bf \Phi$ 

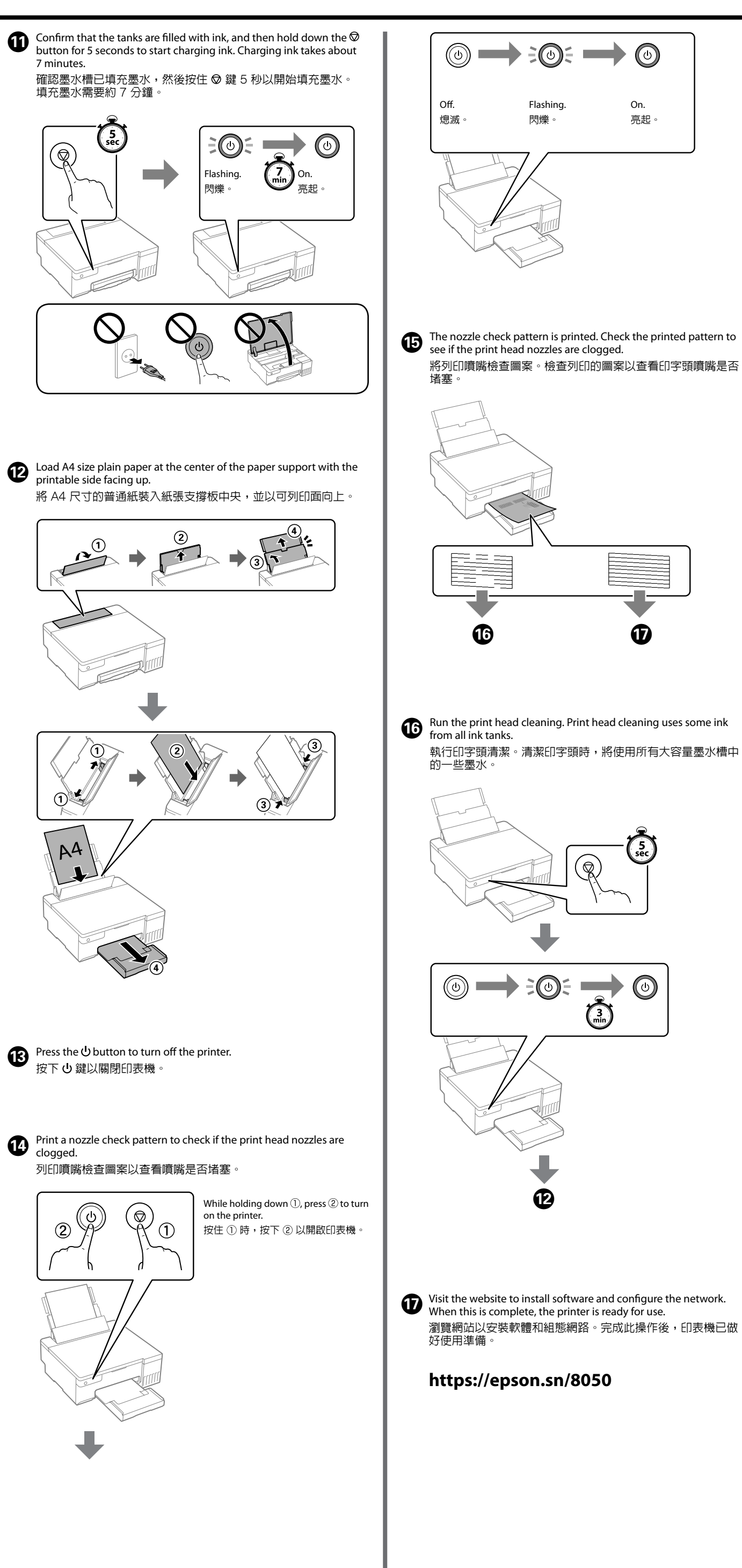

General Notice: Other product names used herein are for identification purposes only and may be trademarks of their respective owners. Epson disclaims any and all rights in those marks. Maschinenlärminformations-Verordnung 3. GPSGV: Der höchste Schalldruckpegel beträgt 70 dB(A) oder weniger gemäss EN ISO 7779.

Das Gerät ist nicht für die Benutzung im unmittelbaren Gesichtsfeld am Bildschirmarbeitsplatz vorgesehen. Um störende Reflexionen am Bildschirmarbeitsplatz zu vermeiden, darf dieses Produkt nicht im unmittelbaren Gesichtsfeld platziert werden.

Для пользователей из России срок службы: 5 лет.

AEEE Yönetmeliğine Uygundur.

Ürünün Sanayi ve Ticaret Bakanlığınca tespit ve ilan edilen kullanma ömrü 5 yıldır.

Check the ink levels. If any of the ink levels are below the lower line, see steps  $\bigcirc$  to  $\bigcirc$  in section 2 to refill the tank. 檢查墨水量。如果任何墨水存量低於最低標示線,請參閱第 2 節內的步 驟 ❶ 至 ❹ 以重新填充大容量墨水槽。

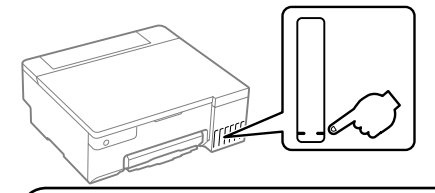

Tüketicilerin şikayet ve itirazları konusundaki başvuruları tüketici mahkemelerine ve tüketici hakem

heyetlerine yapılabilir.

Üretici: SEIKO EPSON CORPORATION Adres: 3-5, Owa 3-chome, Suwa-shi, Nagano-ken 392-8502 Japan

Tel: 81-266-52-3131<br>Web: http://www.epso http://www.epson.com

The contents of this manual and the specifications of this product are subject to change without notice.

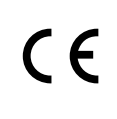

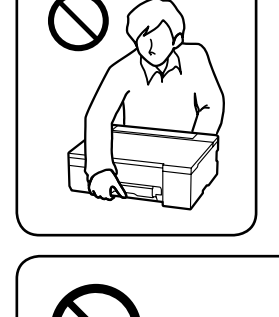

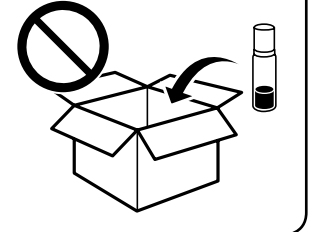

**Clearing Paper Jam /**  清除夾紙

## **Checking Ink Levels and Refilling Ink /** 檢查墨水量及填充墨水

To confirm the actual ink remaining, visually check the ink levels in all of the printer's tanks. Prolonged use of the printer when the ink level is below the lower line could damage the printer. 若要確認實際的剩餘墨水量,請目視檢查印表機的所有大容量墨水 槽的墨水量。若在墨水存量低於最低標示線時繼續使用印表機, 可能導致印表機損壞。

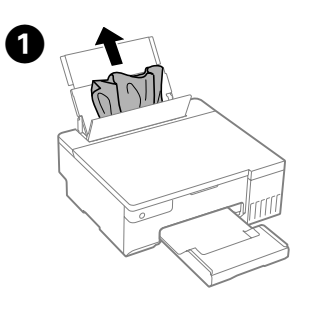

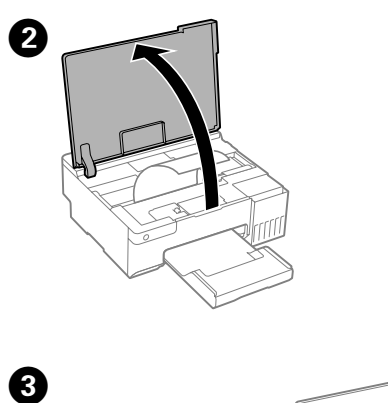

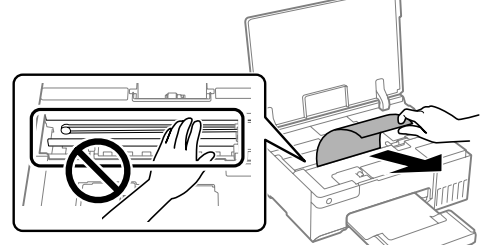

### **Guide to Control Panel**

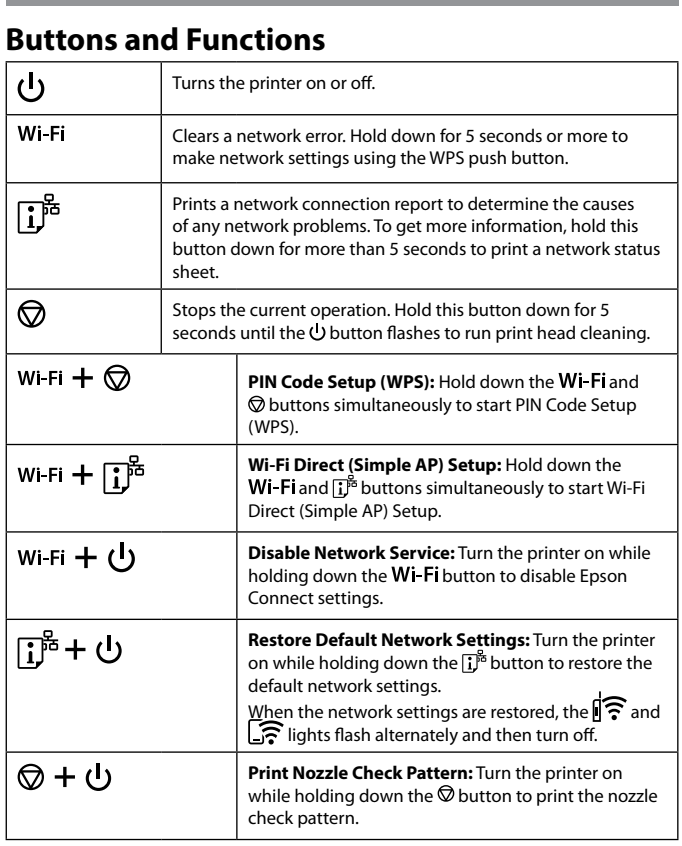

#### **Reading the Indication Lights**

 $\mathbb{R}$ : Off  $\mathbb{R}$ : On  $\mathbb{R}$   $\mathbb{R}$  : Flashing

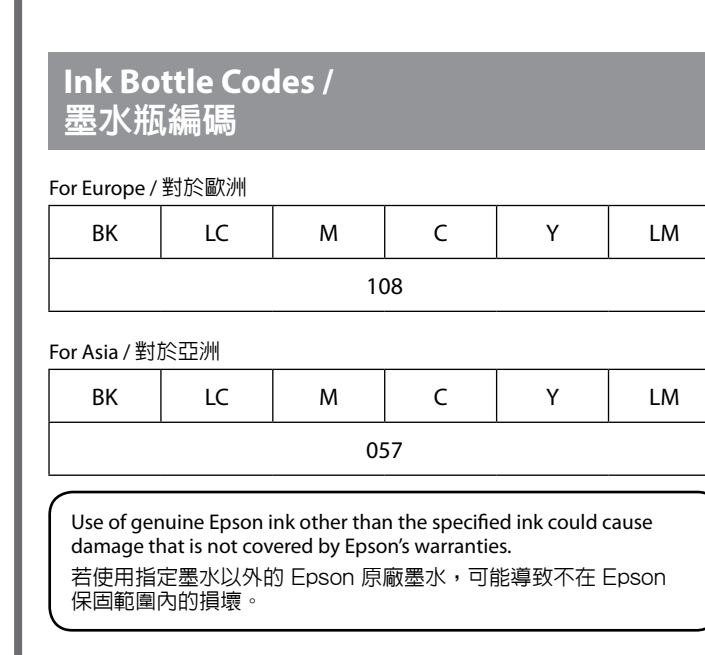

**Normal Status** The printer is connected to a wireless (Wi-Fi) network. ∥≑ [盒 The printer is connected to a network in Wi-Fi Direct (Simple AP) mode. **Error Status** ∃ไริ€์ Wi-Fi connection error has occurred. Press the Wi-Fi button to clear the error and try again.  $\exists$  ज़ि $\exists$  $\Box$ No paper is loaded or more than one sheet has been fed at a time. Also, if this indicator light is on when printing a disc or PVC ID card, insert the disc/ID card tray correctly. After loading paper or inserting the disc/ID card tray correctly, press the  $\overline{\mathcal{O}}$  button. A paper jam has occurred or the disc or PVC ID card has not ≩DÉ. been placed on the disc/ID card tray correctly. After removing the paper or replacing the disc or PVC ID card,  $pres$  the  $\odot$  button. If a paper jam occurs, see the "Clearing Paper Jam" section. If the indicator light continues flashing, see the jammed paper section from "Solving Problems" in the *User's Guide*. Initial ink charging may not be complete. See section 2 on the Δ. front page to complete initial ink charging. A maintenance box is nearing the end of its service life. The light ミリミ continues to flash until the maintenance box is replaced. You can continue printing until the  $\Diamond$  and  $\mathbb{\mathring{V}}$  lights flash alternately. The printer was not turned off correctly. Press the  $\bigcircledR$  button to clear the error. We recommend performing a nozzle check because the nozzles may have dried or clogged. To turn off the printer, make sure you press the  $\bigcup$  button. ÈDÉ **Flashing simultaneously**: An ink pad is nearing or at the end of its service life.  $\tilde{\exists} \Diamond \tilde{\exists}$ The ink pad needs to be replaced. Contact Epson or an authorized Epson service provider to replace the ink pad. Ink pads are not user-serviceable parts. Check the message displayed on the computer, and then press the  $\bigcirc$  button to clear the error or to continue cleaning. If the ink pad has reached the end of its service life, you can no longer perform cleaning. Printing can be performed but the quality of the printouts cannot be guaranteed. **Flashing alternately**: A borderless printing ink pad is nearing or at the end of its service life. Borderless printing is not available, but printing with a border is available. To replace the borderless printing ink pad, contact Epson or an authorized Epson service provider. Transportation lock is locked. After unlocking the transportation lock, press the  $\bigcircledR$  button. **Flashing alternately:** A maintenance box is at the end of its  $\tilde{=} \circ \tilde{=}$ service life. Replace the maintenance box, and then press  $\tilde{=} \mathcal{P} \subseteq$ the  $\bigcirc$  button to continue printing. To replace a maintenance box, see the *User's Guide*.  $\Box$ The output tray has not been slid out. Slide out the tray. All lights turn The printer has started in recovery mode because the firmware update failed. on except the  $\bigcup$  light. For more details, see the error indicator table from "Solving Problems" in the *User's Guide*. All lights A printer error has occurred. Remove any paper inside the printer. Turn the power off and on again. If the error continues flashing including to occur after turning the power off and on again, contact Epson the  $\bigcup$  light. support.

#### 控制面板說明

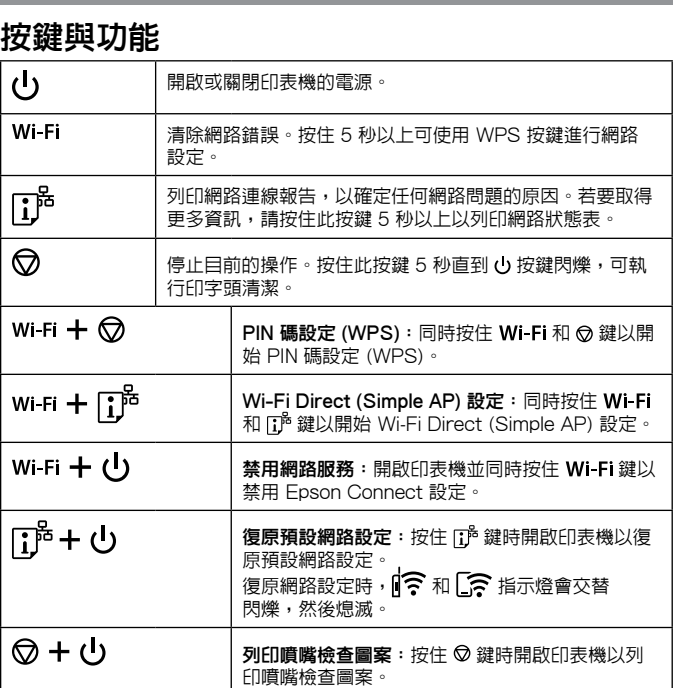

## 讀取指示燈

: 熄滅 : 亮起 : 閃爍

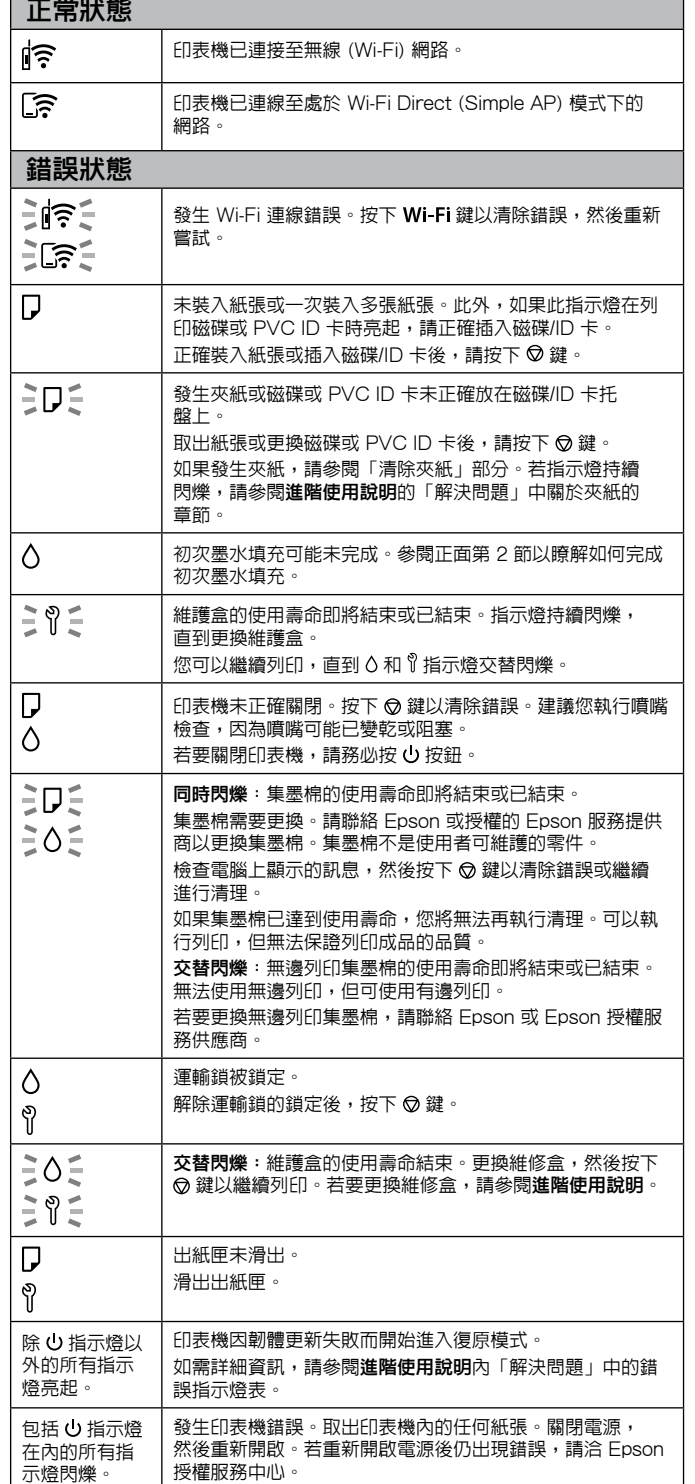

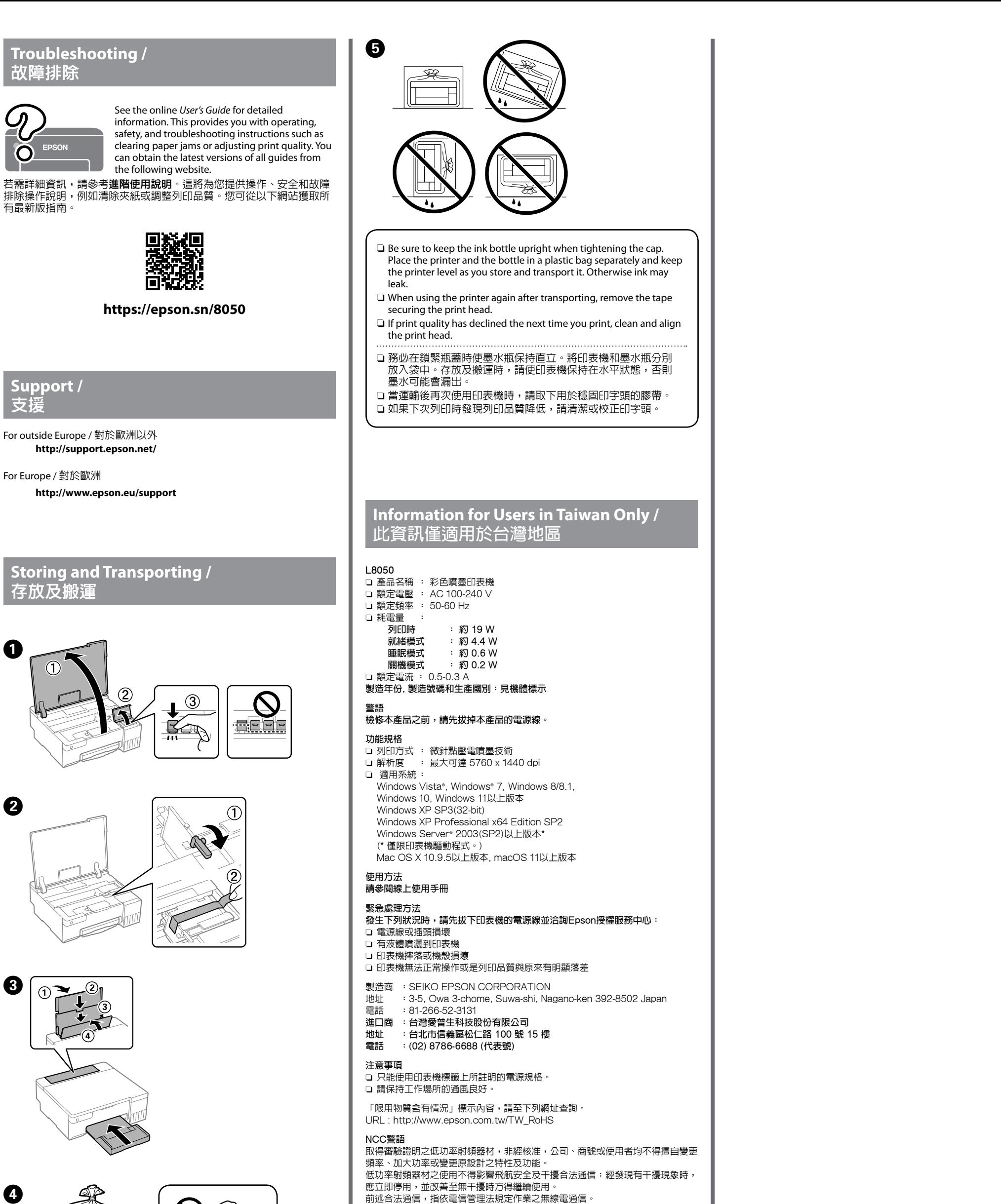

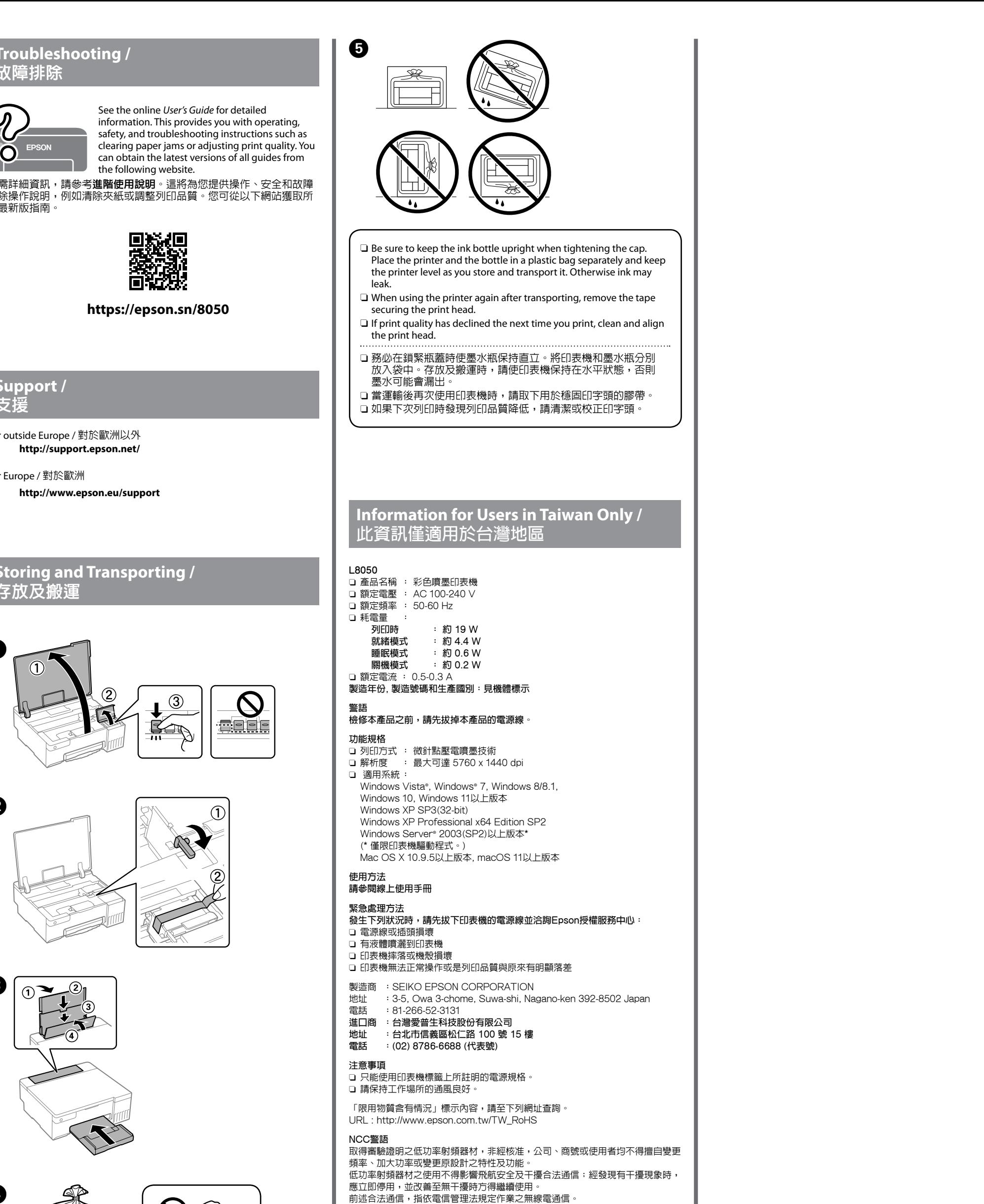

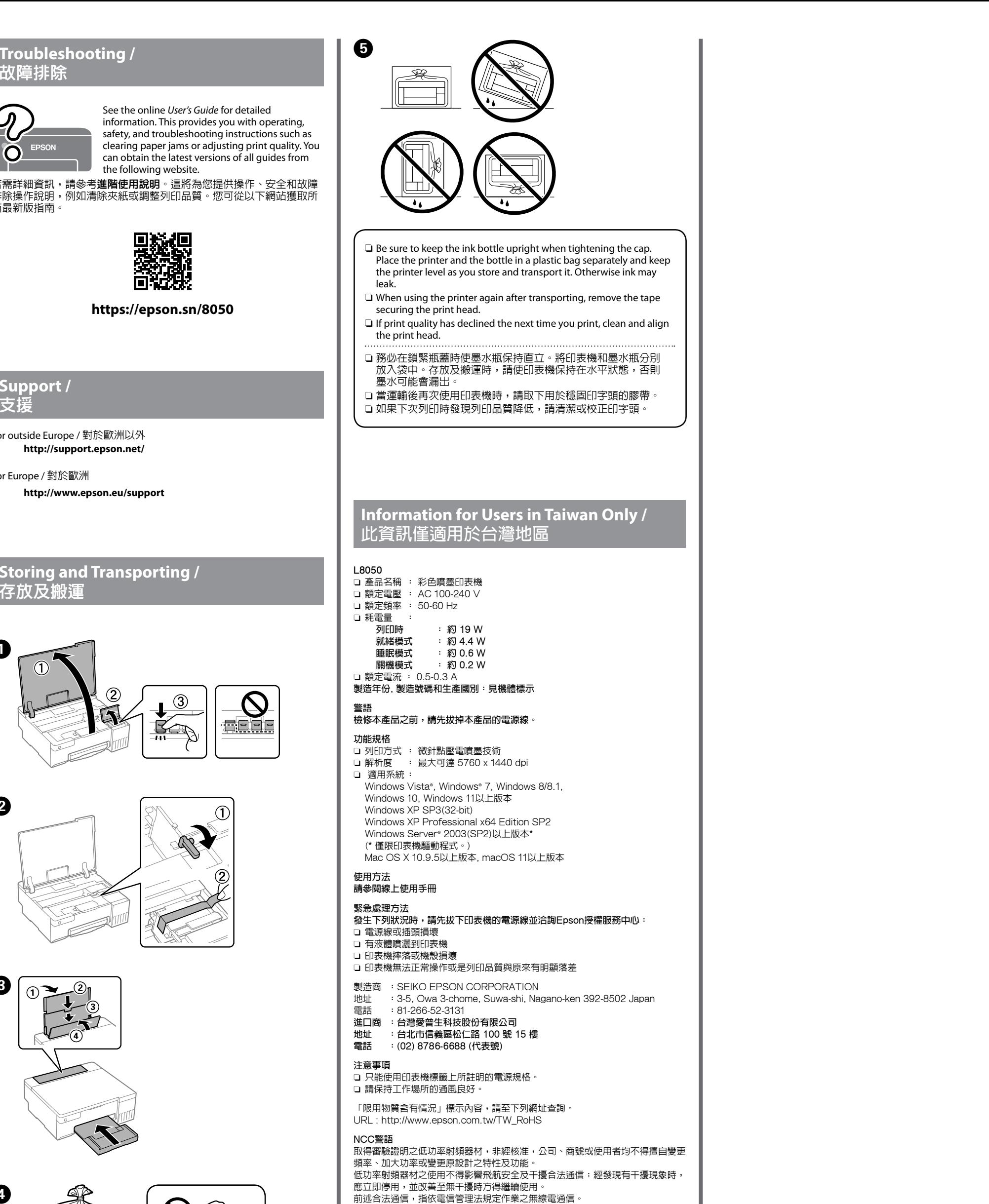

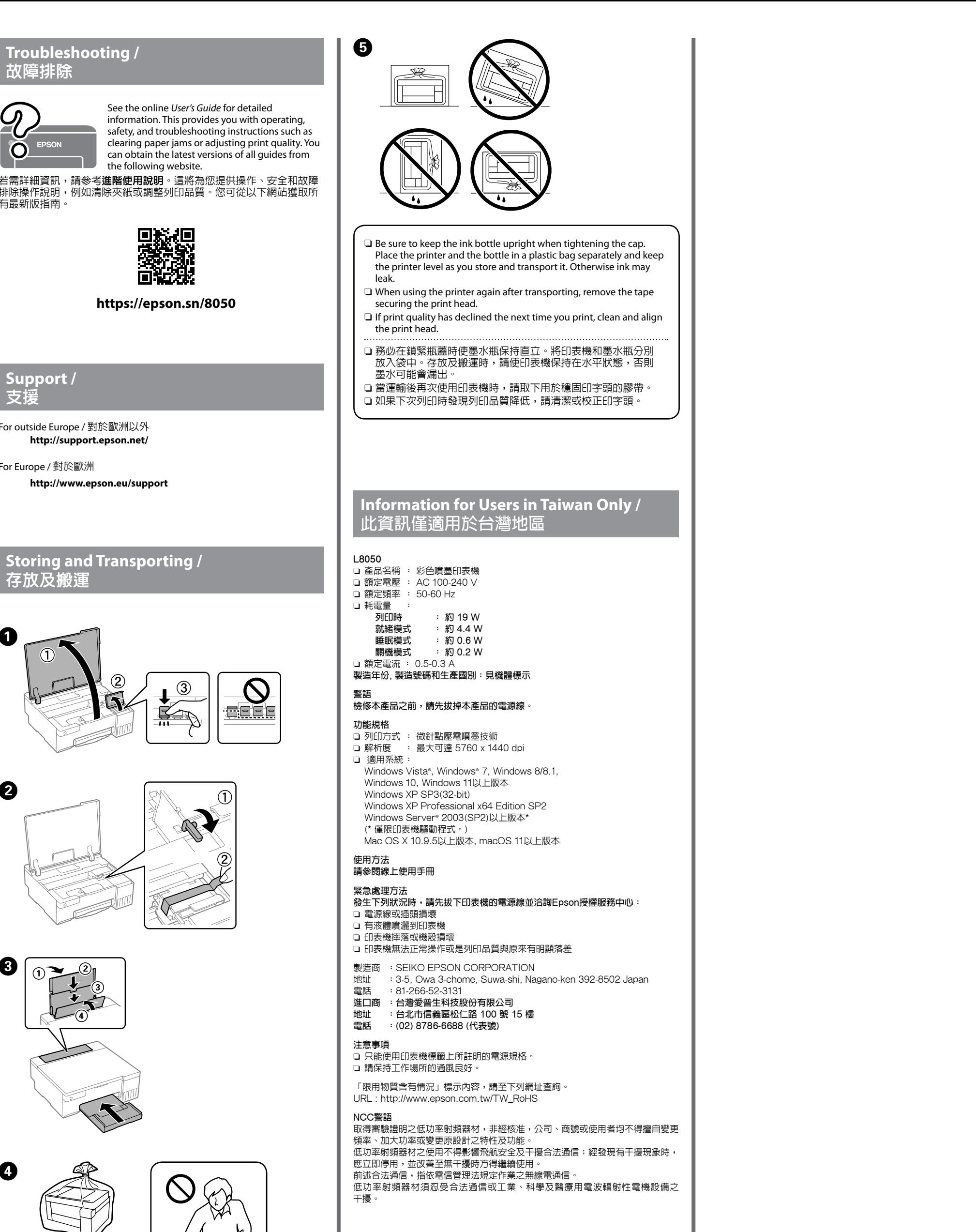